#### High Impact eAdvocacy

## Listening Online to Message More Effectively

These training materials have been prepared by Aspiration

eAdvocacy/Social Media Capacity Building Program Supported by Consumer Protection Foundation and ZeroDivide Foundation

These materials are distributed under a Creative Commons license: Attribution-ShareAlike 2.5

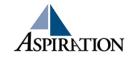

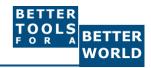

## Agenda

- ► What is a listening dashboard?
- ► How can it be useful for your organization?
- What is an RSS Feed?
- ► What tools can help?
- ► How can it inform your messaging?

#### Basics

- ► Why do I need a listening dashboard?
  - To be notified when keywords of interest are mentioned on the internet

## Benefits to Listening Online

- ► How is it valuable?
  - Be part of the conversation
  - Save \$\$\$
  - Less guessing

## **Engage in Online Conversations**

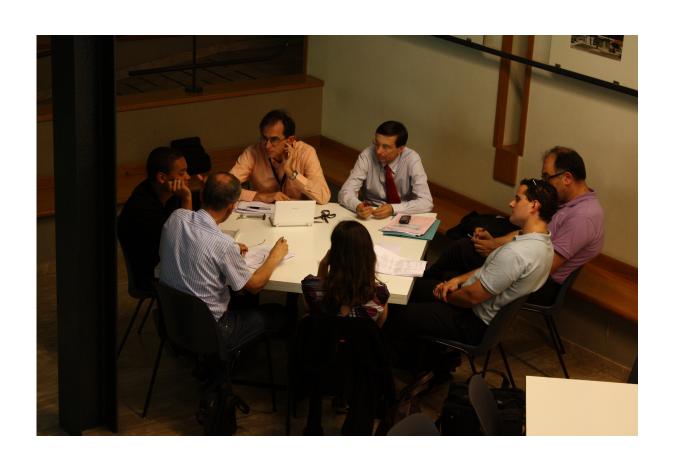

## Pre-Cautions to Listening Online

- Does not provide Analytics
- ► Isn't fool proof
- Sift through noise
- Unique Online Identity

## Your Online Listening Garden

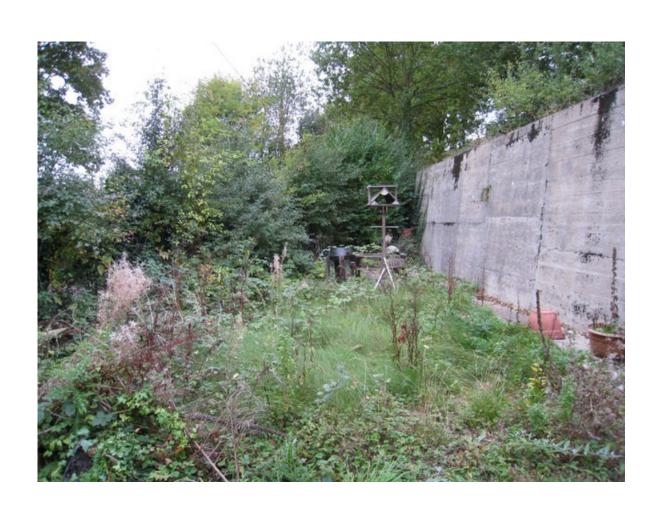

#### Caveats of Free Online Tools

- ► If you are not paying for the product, you are the product
- When you connect your social media accounts to these tools, pay attention to what permissions you are allowing
- ► Tools change EVERY. SINGLE. DAY.
- This is a snapshot of what we know is working for NGOs TODAY
- Trust Yourself
- These tools give insight but, tech filters are not a replacement for human intuition

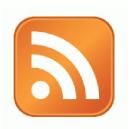

## **Activity:**

What are Your Search Terms?

#### Tools to Listen

- Online Listening Dashboards
  - Netvibes
  - Storify
- New Content Feeds (RSS)
  - Google Alerts
  - Bing Search
- Twitter Listening
  - Hootsuite
  - Commun.it

## Online Listening Dashboards

- ► Check ONE place for notifications about when keywords of interest are mentioned on the internet
  - Netvibes
  - Storify

#### **IGoogle**

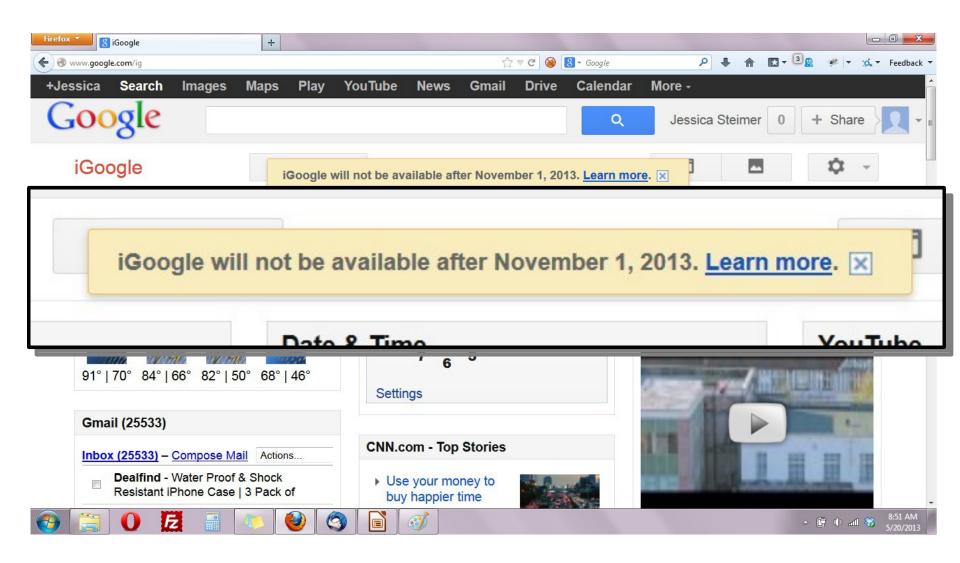

## Online Listening Dashboards

www.netvibes.com

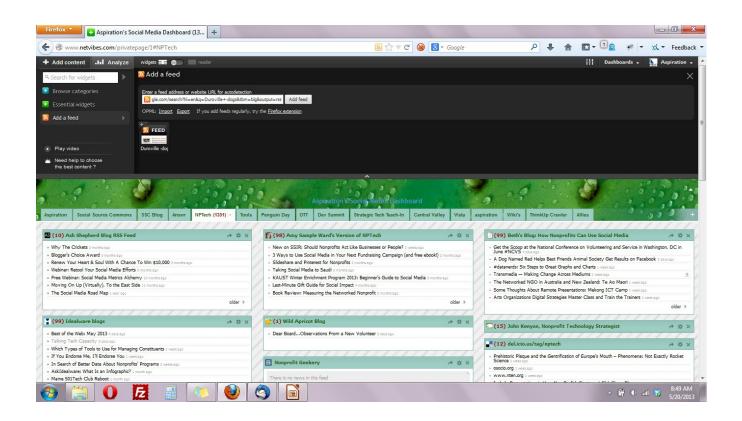

## Online Listening Dashboards

www.storify.com

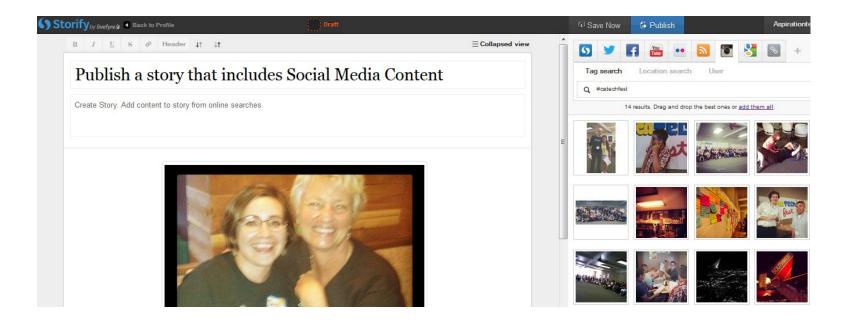

#### What a Dashboard Looks Like

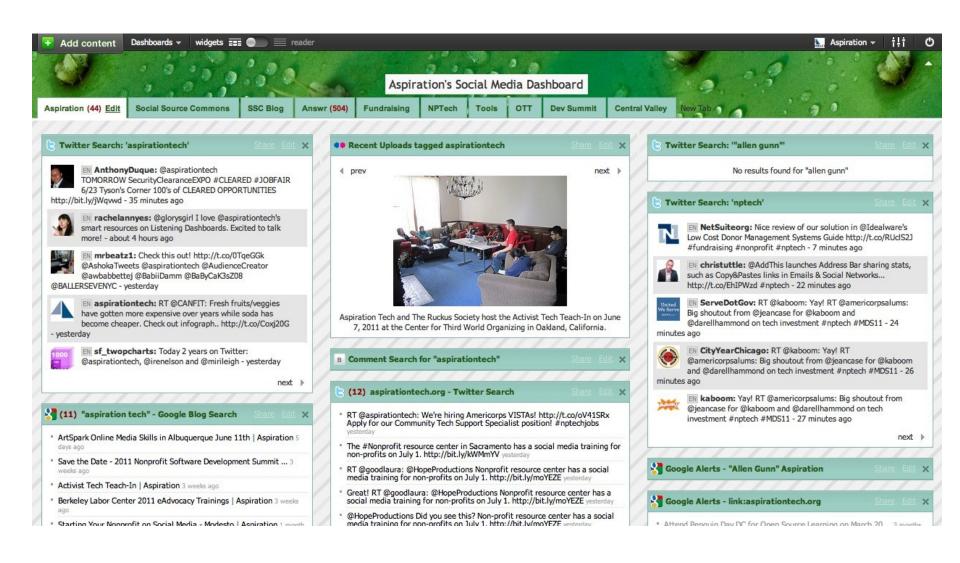

#### Netvibes.com/aspirationtech

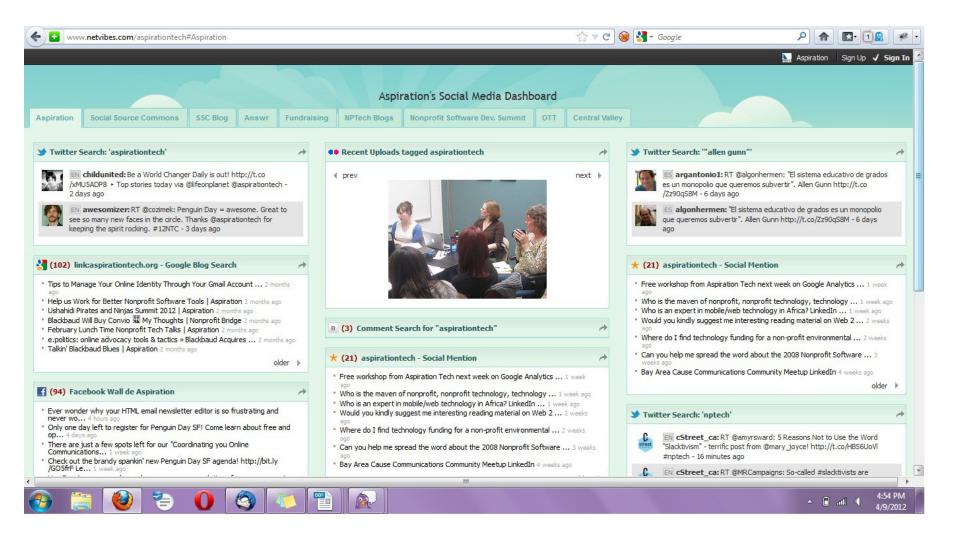

#### Building a Listening Dashboard

► What Do I need to know to build a Dashboard?

- What are RSS Feeds
- How to find RSS feeds
- Choosing a RSS Reader

### **RSS**

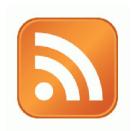

- RSS: Really Simple Syndication
  - Web page content is "syndicated" or broadcast out using RSS

- ► RSS "feeds" allow people to see when there is new content on a web page by "subscribing"
  - e.g. blog posts

## Subscribing

|                   | Magazine               | Email                  | Web Page                 |
|-------------------|------------------------|------------------------|--------------------------|
| What?             | Topical News           | New updates from org   | New updates from webpage |
| Where does it go? | Physical<br>Mailbox    | Email Inbox            | RSS Reader               |
| How to subscribe? | Little card<br>thingys | Sign-Up box on website |                          |

## Like subscribing to a magazine....

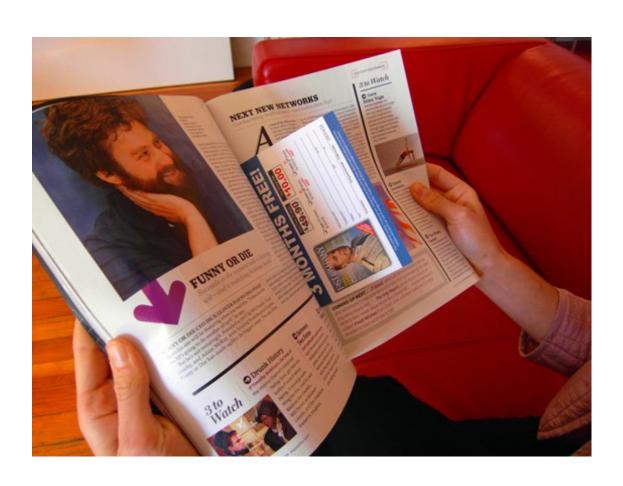

## Or, subscribing to a Enewsletter

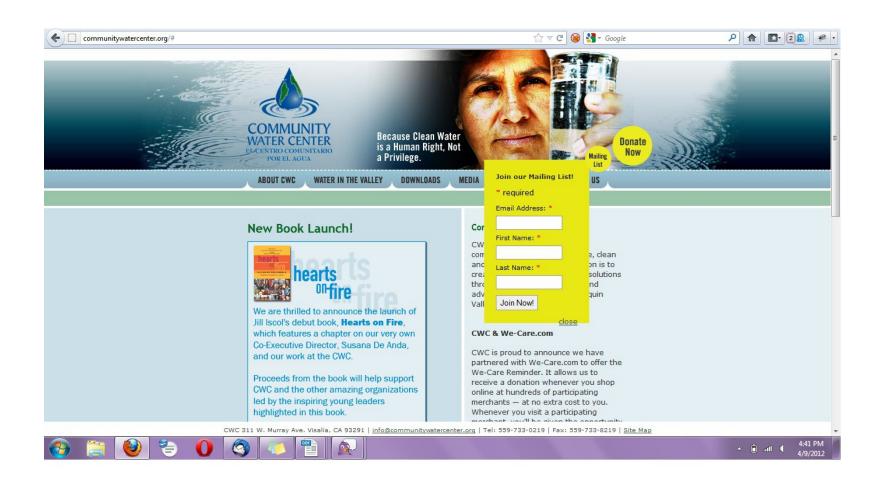

#### Subscribe to RSS Feeds

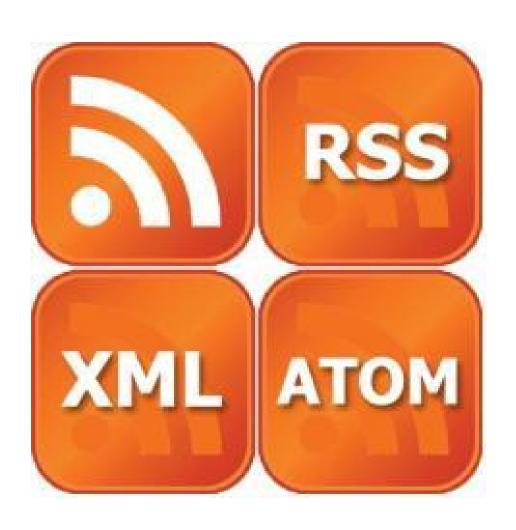

## Finding a Page's RSS Feed

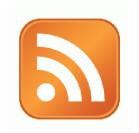

Look for the icon or a link to "RSS" "Feed" or "Atom"

- Some browsers auto-detect RSS
  - They place an icon in the browser address bar
  - Safari feeds can be tricky

#### Find & Click the RSS Icon

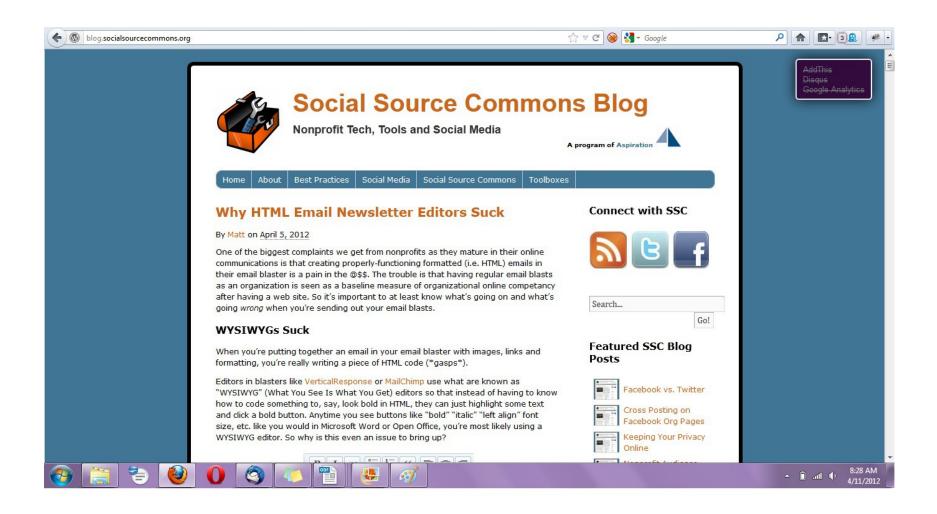

## RSS Subscribe Page

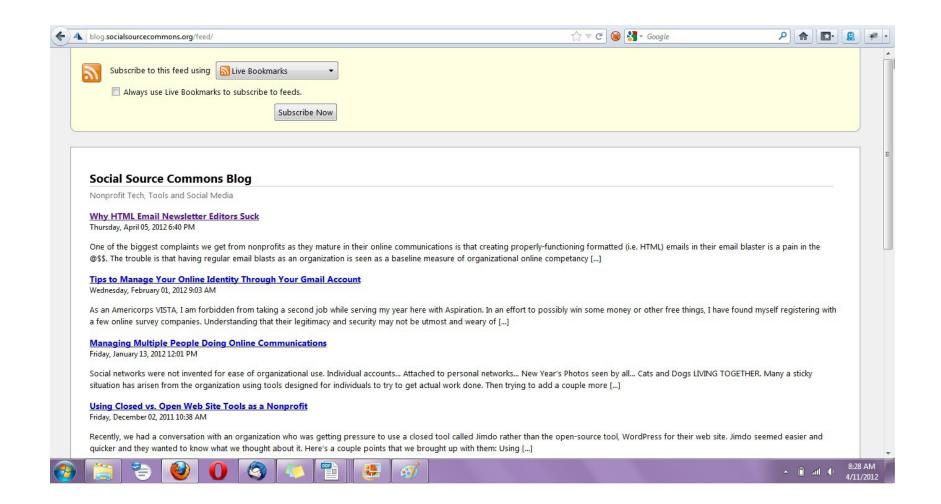

#### Social Media RSS

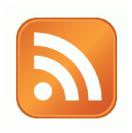

RSS is not just limited to blog posts

- Sites publish RSS feeds for new social media content
  - New Twitter tweets
  - New blog posts
  - New bookmarks
  - New Photos

#### **RSS from Search**

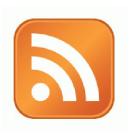

- RSS feeds can also be generated from searches
  - e.g. Twitter Search, Blog Search
- Search for a term, subscribe to the RSS feed of the search results page
  - The feed will then automatically update anytime there's a new result

#### RSS from Social Media Search

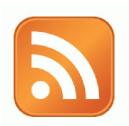

- So RSS can monitor social media searches for you and update when someone mentions something you care about:
  - Organization name, Exec. Dir. name, Relevant issue keywords, important people, propositions, etc.

#### Subscribing to RSS

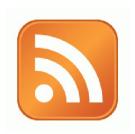

Add RSS Feed to an RSS Reader

- RSS Readers
  - Igoogle or google reader (phasing out)
  - Netvibes.com
  - Storify.com

- Search for a person or keyword, then subscribe to the feed of the search results page
  - Google Alerts
  - Google Blog Search
  - Bing Search

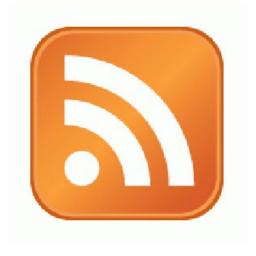

Google Alerts to RSS Feed

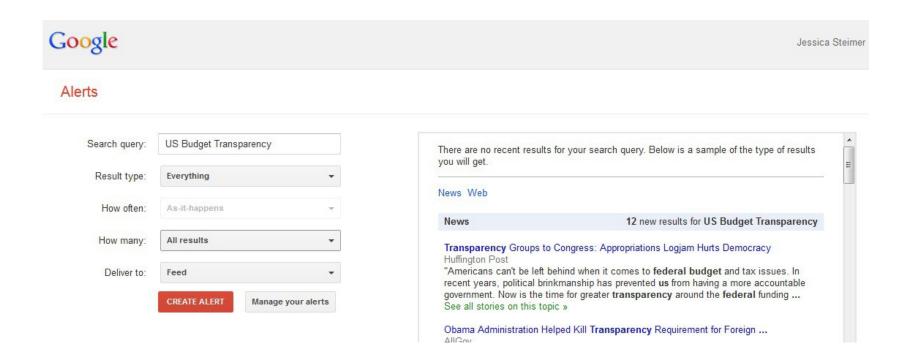

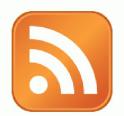

- to RSS Feed
  - ► Go to http://bing.com
  - ► Type your search terms
  - ► The search results page generates an RSS Feed
    - add "&format=rss" to the end of the URL

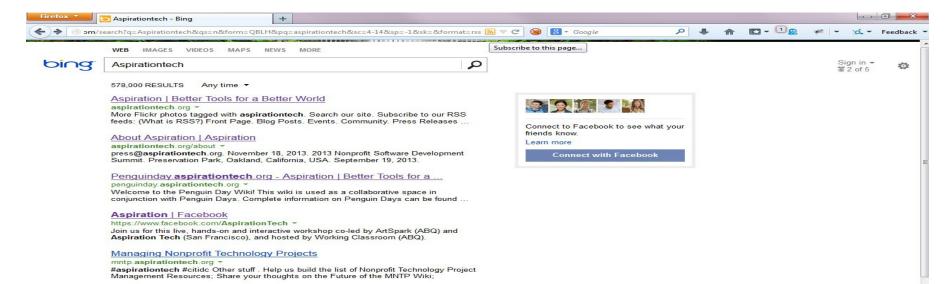

Add RSS Feed to Dashboard

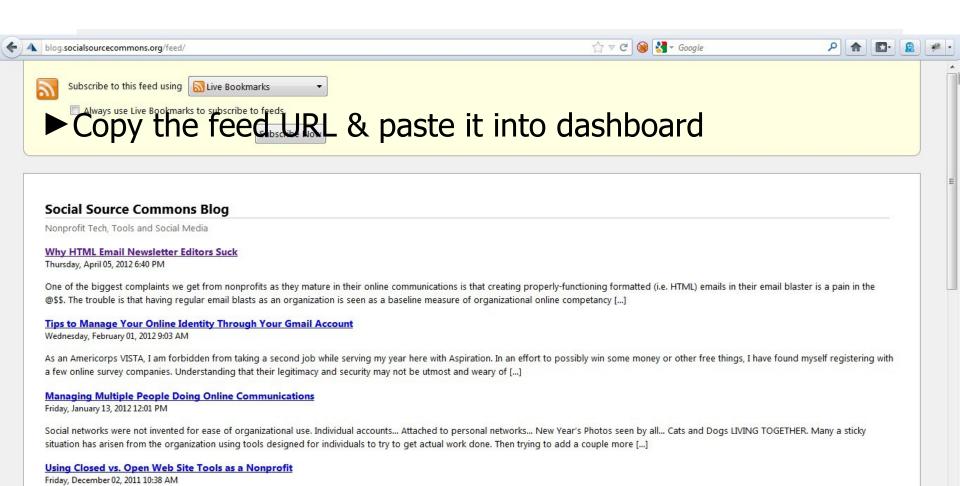

## **Twitter Listening**

- Stand-alone tools that connect with your Twitter account
  - Hootsuite
  - Commun.it

• Special Thanks to Susan Tenby (@suzboop) for sharing her useful tools.

## **Twitter Listening**

www.hootsuite.com

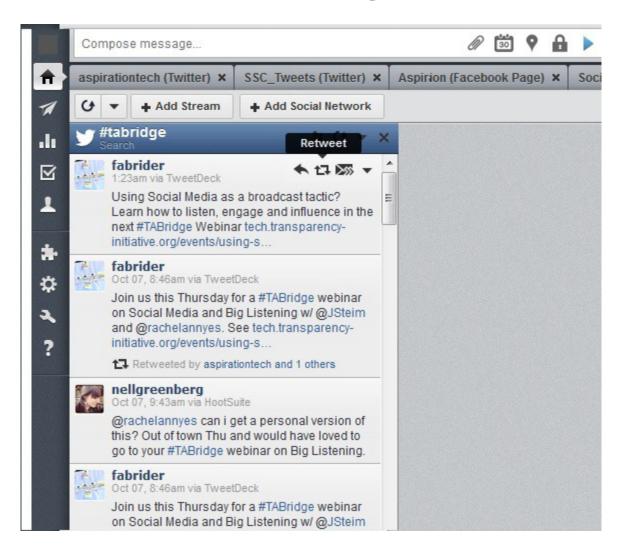

## Twitter Listening

www.commun.it

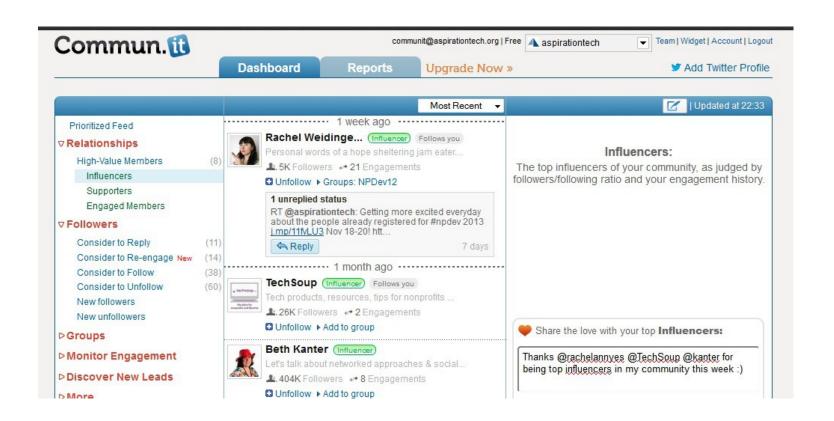

#### Other Social Media Searches

- ► Twitter and Facebook
  - Search is horrible
  - Kurrently, Social Mention, Topsy
- Message/Discussion Boards
  - BoardReader.com
- Digital Photos
  - Flickr
  - http://flickr.com/photos/tags/searchterm

# Building Listening Into your Process

- 1. Listen Online
- 2. Identify Opportunities
  - WHAT?
    - What topics are people talking about along with your issue?
    - What are people saying about your organization? Your people? Your issue?
    - What vocabulary are people using? How does it differ?
  - WHO?
    - Who is talking about your issue?
    - Who is connecting with you?
- 3. Incorporate into your Messaging
- 4. Track the Impact
- ► 5. Practice & Improve

BIG THANK YOU to **Upwell** for sharing their Big Listening Campaign Lifecycle

#### **End Of Section**

- ► Questions?
- ► Comments?

#### Thank You!

These training materials have been prepared by Aspiration in partnership with Radical Designs

Funded by the ZeroDivide Foundation

These materials are distributed under a Creative Commons license: Attribution-ShareAlike 3.0

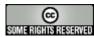